# 君通机械行业答题系统软 件 V1.0 无锡君通 无锡君通 无锡君通 无锡君通 无锡君通

用户使用手册

公司:无锡君通科技服务有限公司 电话: (0510)68868058 68789490 地址:中国·江苏省无锡市新区天山路 8 号长江一号 1304 室 策划/开发:君通科技服务项目开发中心 负责人: 杜可杰 是公司<br>9490<br>区天山路 8 号长江一号 1304 室<br>目开发中心

# 君通机械行业答题系统软件 V1.0《用户使用手册》 无锡君通 无锡君通 无锡君通 无锡君通 无锡君通

目录

かいしゃ しょうしょう しんしゅう しんしゅう しんしゅう しんしゅう おおし しんしゅう しんしゅう しんしゅう

- 一、系统介绍
	- 、系统简介
	- 、运行环境
	- 、开发语言
- 二、功能模块简单介绍
- 、 考生管理
- ) 新建考生
- ) 考生维护
- ) 考生导入
- 、 模拟组卷
- ) 随机组卷
- ) 自选组卷
- ) 试卷维护
- 、 正式组卷
	- ) 随机组卷
	- ) 自选组卷
	- ) 试卷维护
- 、 统计分析
- ) 考试汇总
- 、 公告管理
- ) 添加公告
- ) 公告列表
- 6、 题库管理
- 1) 新建题目
- 2) 题库维护
- 3) 题库导入
- 7、 管理员管理
	- 1) 添加管理员
	- 2) 管理员管理
- 8、 系统设置
- 1) 单位管理
- 2) 系统配置

前 言 一、系统介绍

### 系统简介

君通机械行业答题系统软件 V1.0 为考试带来了极大的便利,省时省力的智能组卷,防 作弊系统,考后数据统计分析等等功能,简化了考试步骤,提高了效率,深受各大企事业单 位的喜爱,这款考试系统拥有在线考试系统的常规功能智能组卷,防作弊,考生数据收集, 考试结果数据统计分析等。 言<br><br>**绍**<br>了极大的便利, 省时省力的智能组卷, 防<br>试步骤, 提高了效率, 深受各大企事业单<br><br>和功能智能组卷, 防作弊, 考生数据收集,  $\begin{aligned} \mathcal{R} \mathcal{R}^{\mathcal{M}} \mathcal{B} \mathcal{B} \mathcal{$ 

### 运行环境

开发硬件环境: 台式机及 CPU 2.6 GHz 以上, 内存 256M 以上, 硬盘 80G 以上。

开发软件环境:windows2003 操作系统,IIS6.0,Dreamweaver MX 2004,PotoShop6.0, sqlserver

2008,apache2.0,php5.3。

运行硬件环境: 台式机及 CPU 1.5 GHz 以上 内存 128M 以上 硬盘 40G 以上

运行软件环境: windows98/2000/NT/XP/2003 操作系统, sqlserver 2008,apache2.0,php5.3。

### 开发工具

开 发 平 台 Windows 2003, Macromedia Dreamweaver 8.0, Apache 2.2, sqlserver 2008 开发语言 PHP,JavaScript

# 二、功能模块简单介绍

### 一、系统登录界面

输入用户名、密码、验证码,用户名为 admin 密码为 123456

登录成功,进入系统首页

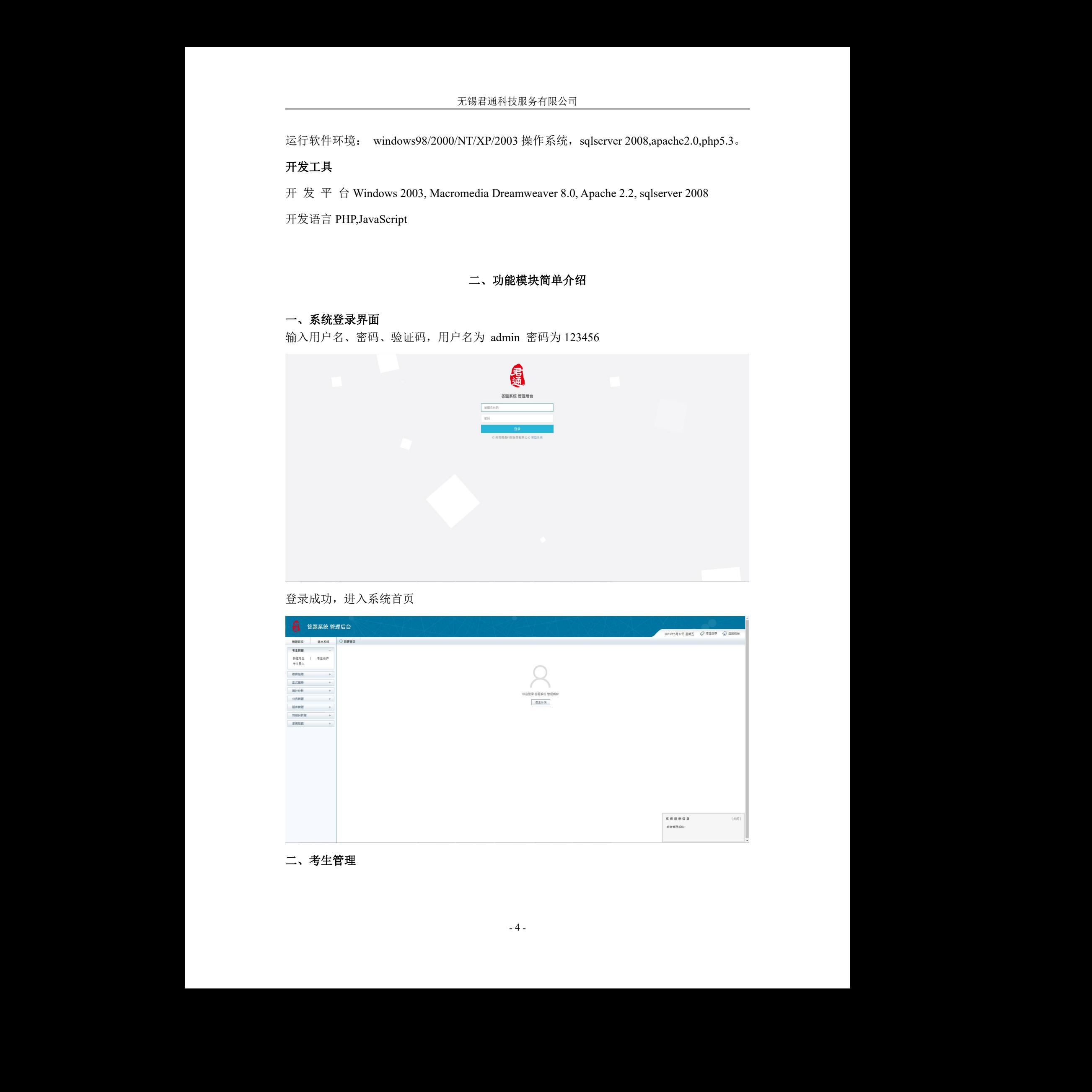

### 二、考生管理

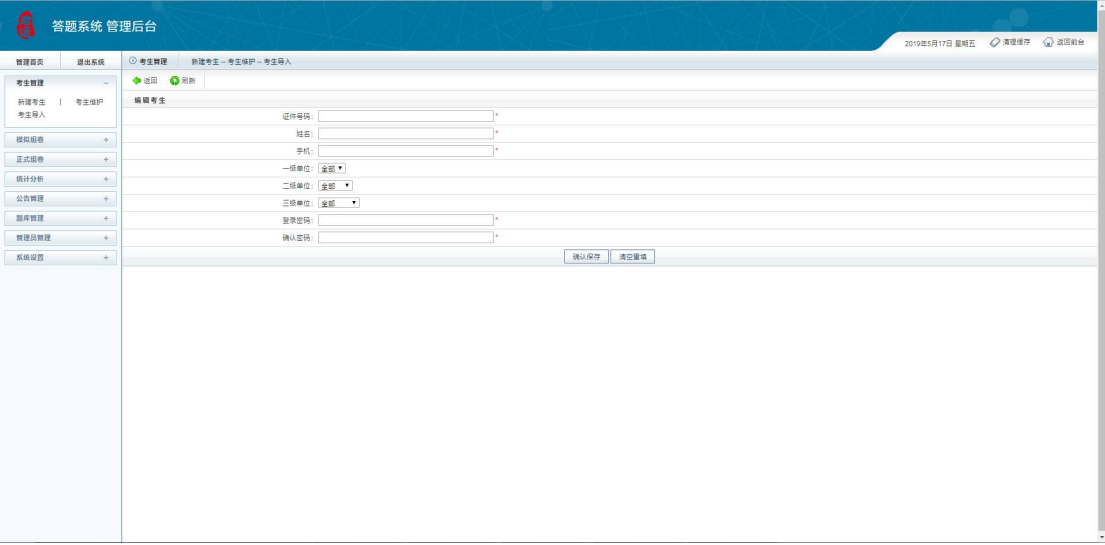

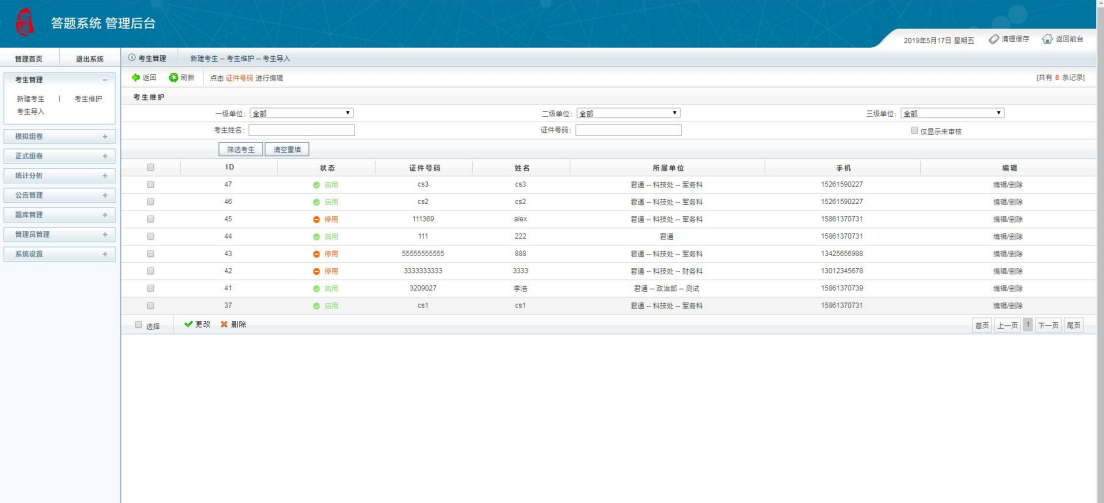

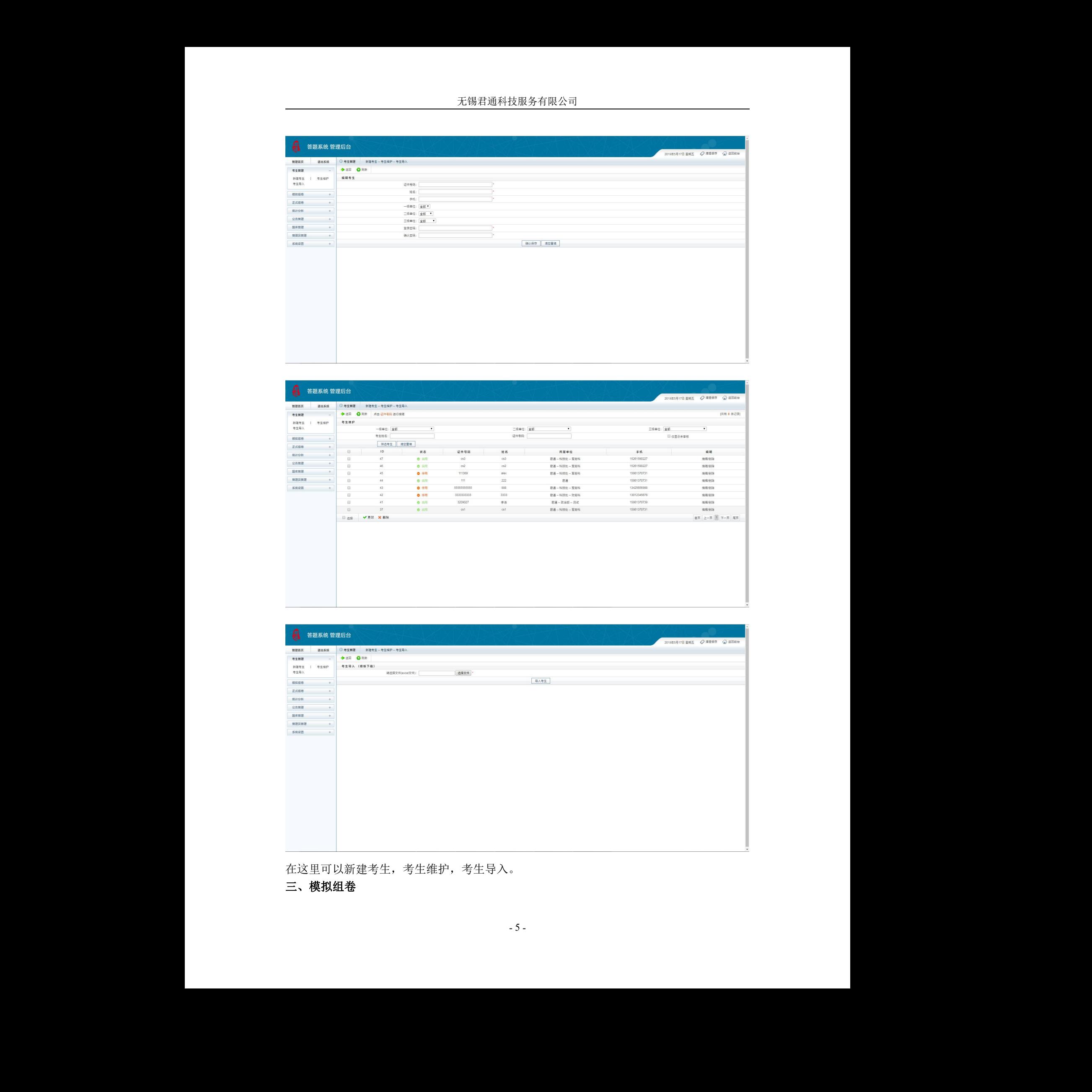

在这里可以新建考生,考生维护,考生导入。<br>三、**模拟组卷**<br>--5-

## 三、模拟组卷

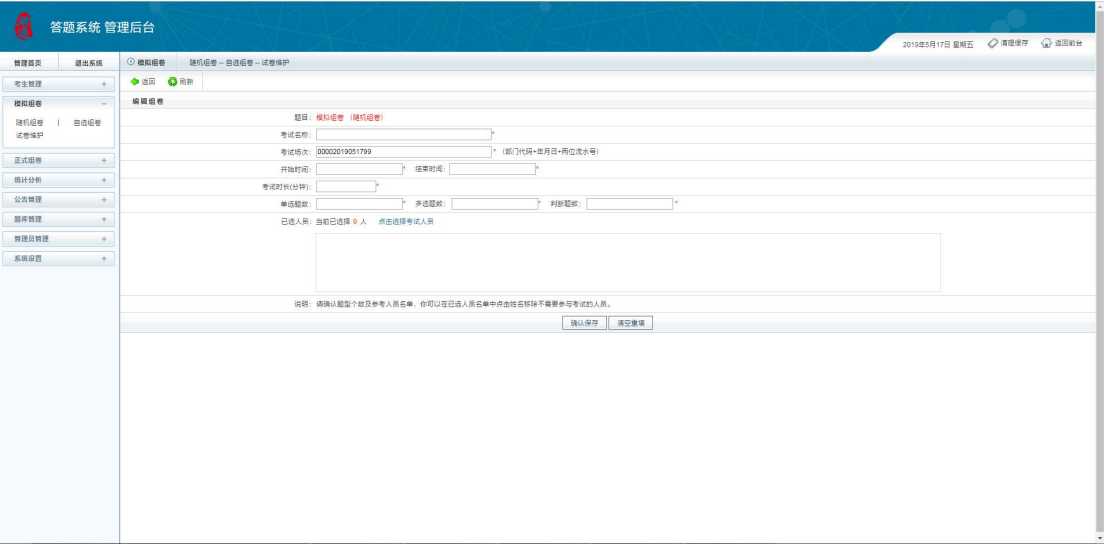

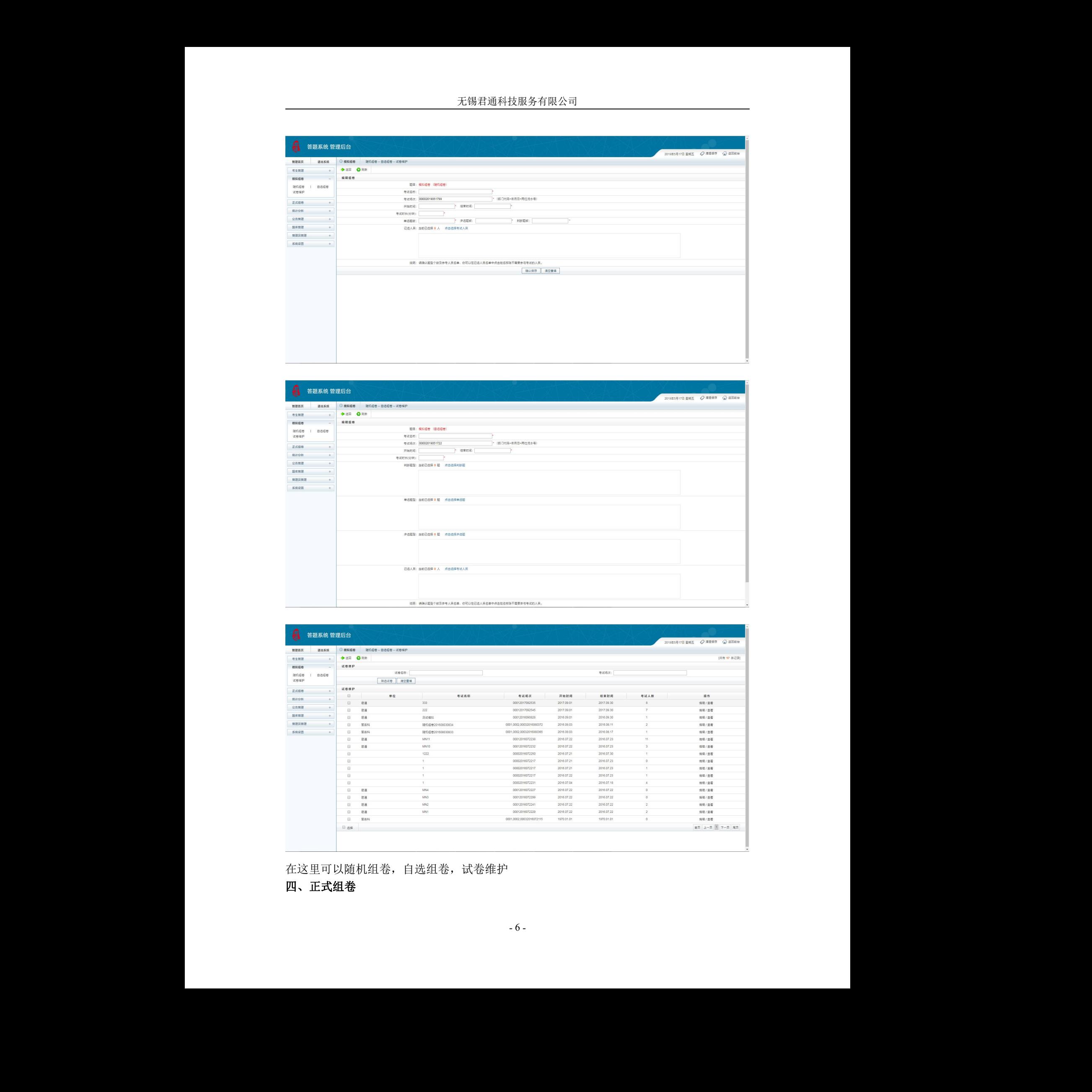

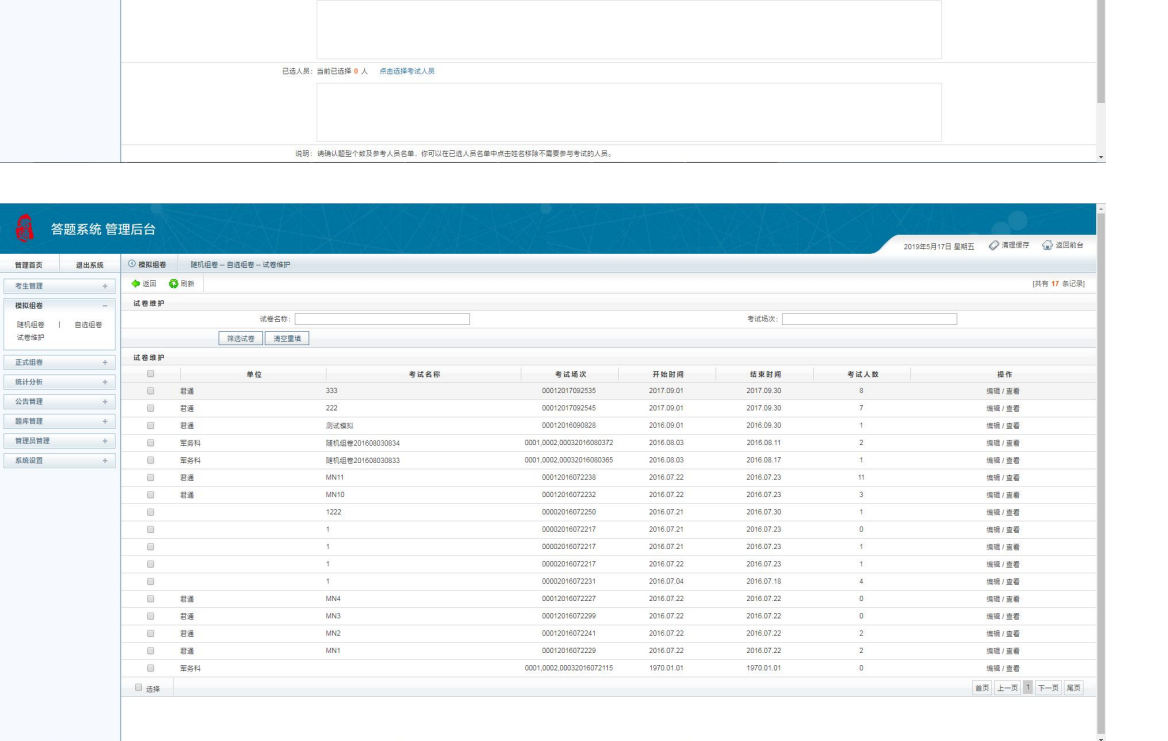

在这里可以随机组卷, 自选组卷, 试卷维护<br>四、正式组卷<br>-6-

### 四、正式组卷

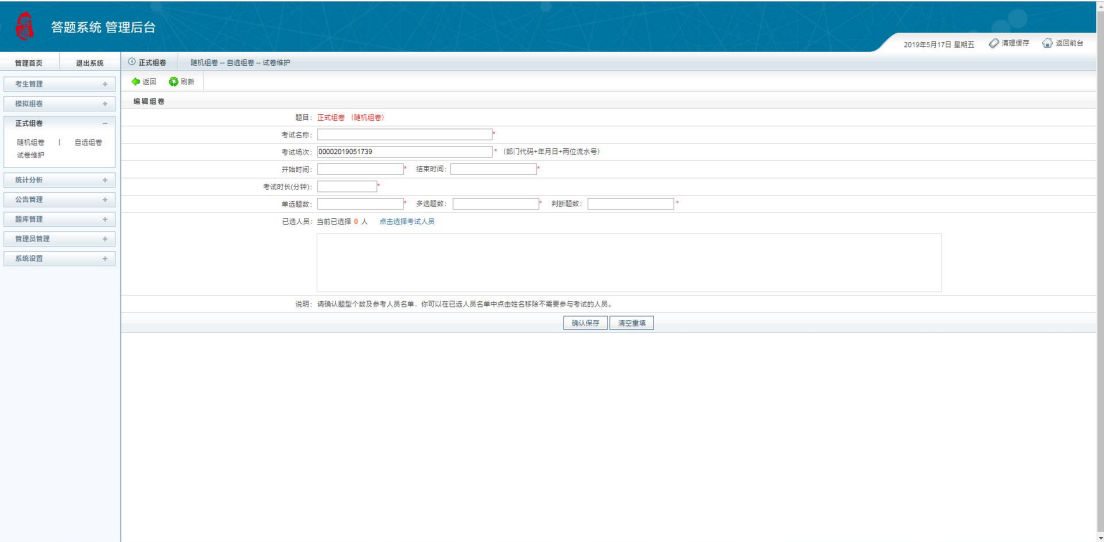

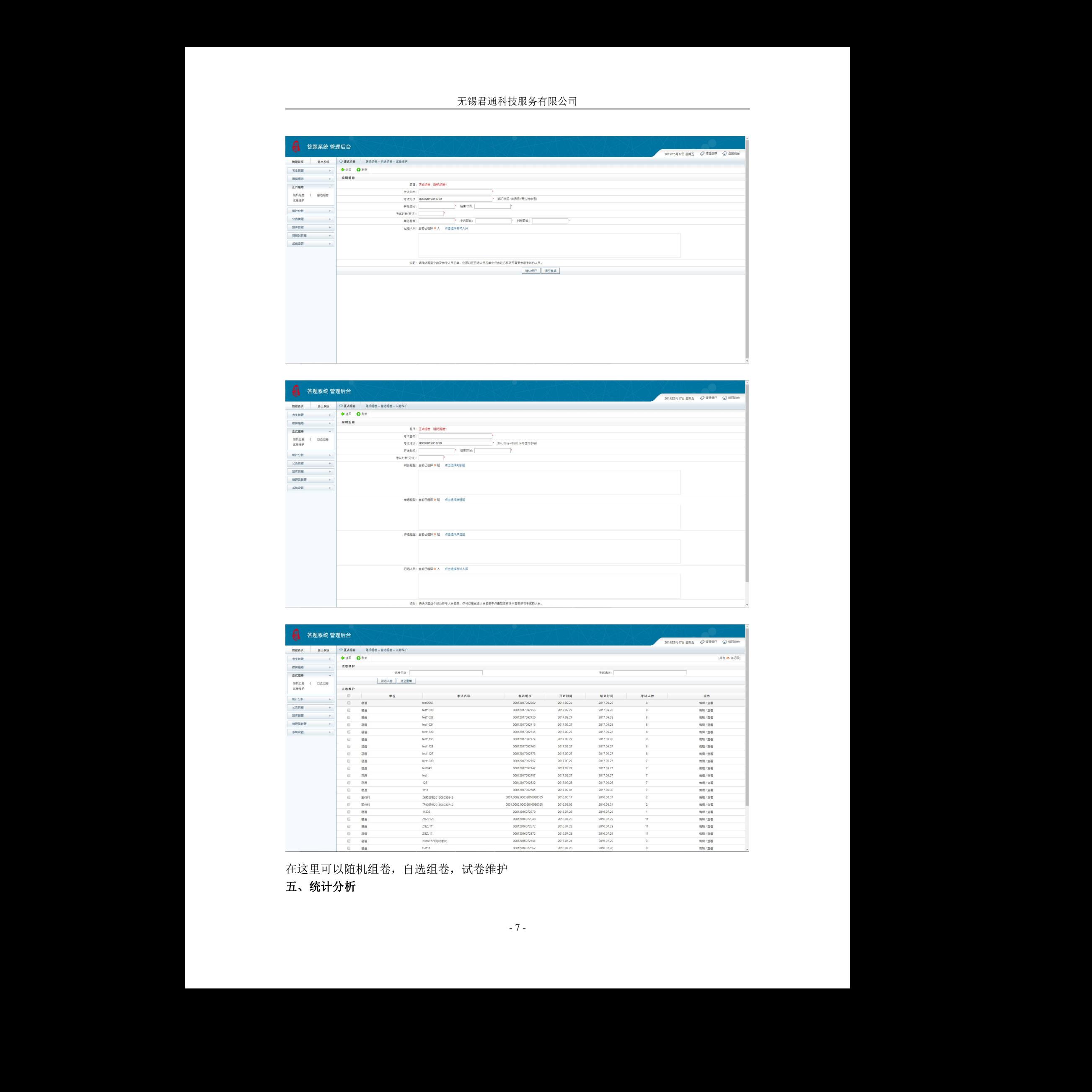

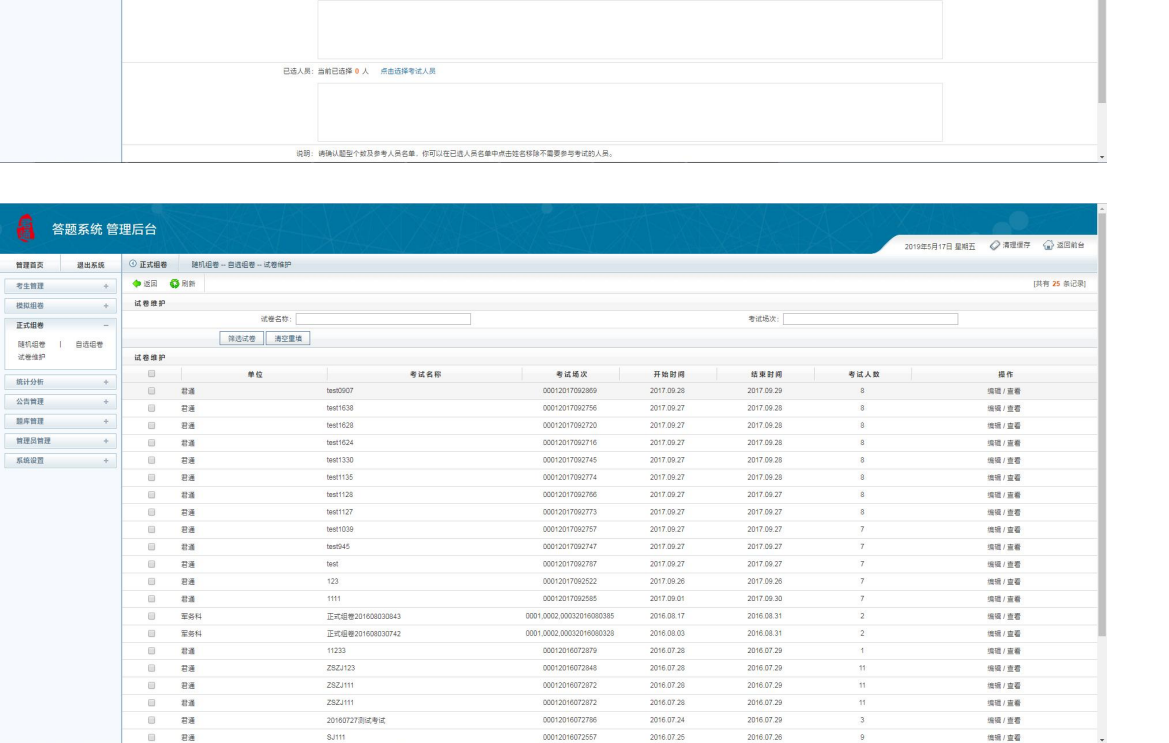

- <sup>7</sup> - 在这里可以随机组卷,自选组卷,试卷维护

## 五、统计分析

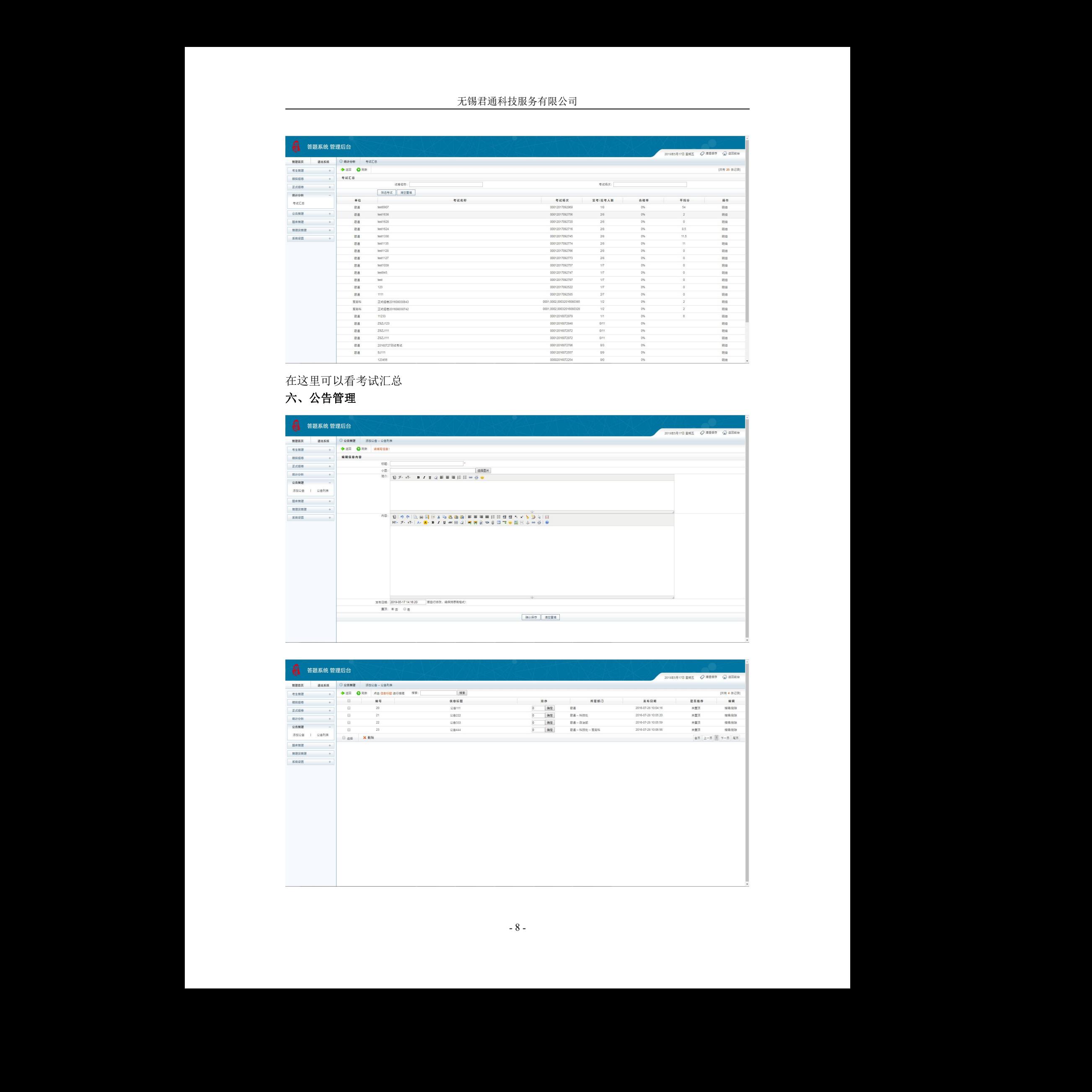

### 在这里可以看考试汇总

# 六、公告管理

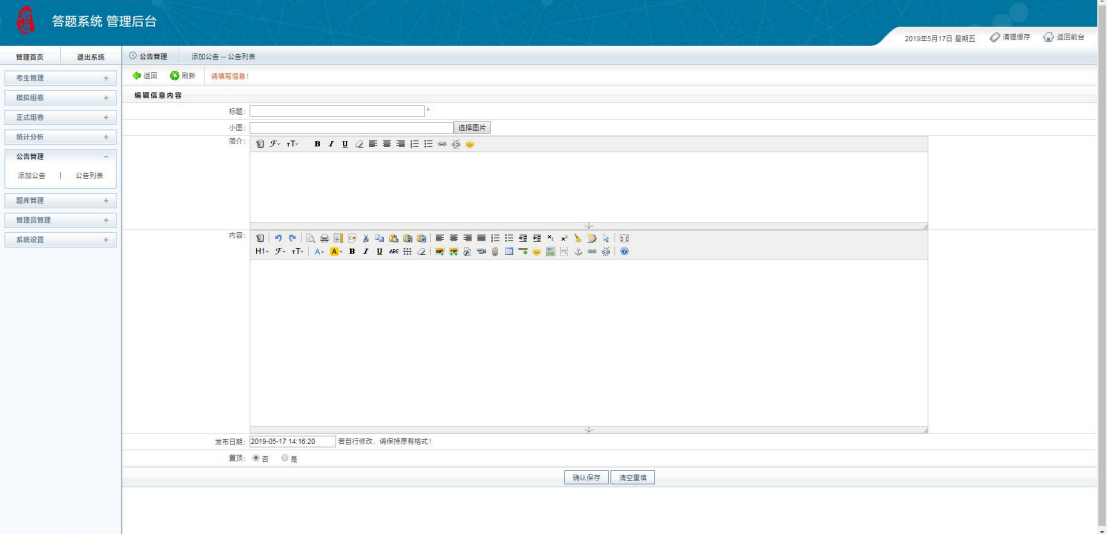

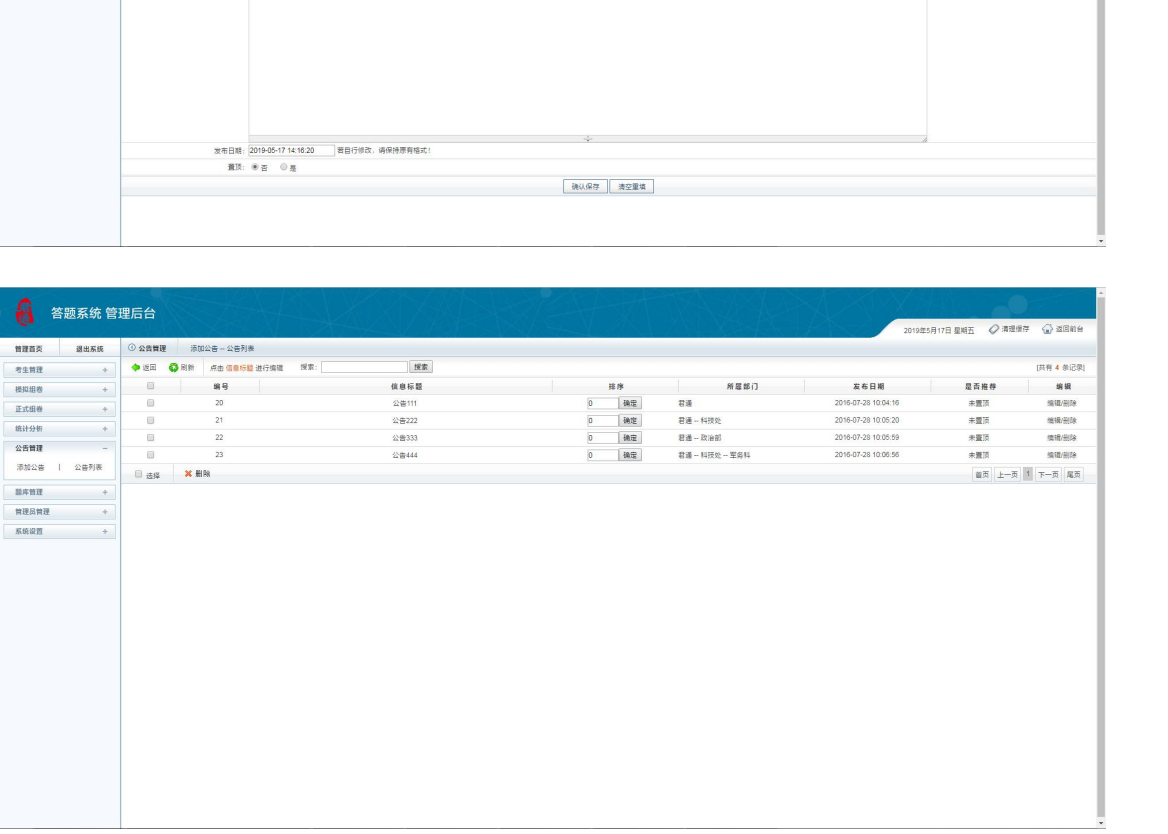

在这里可以添加公告,公告列表

# 七、题库管理

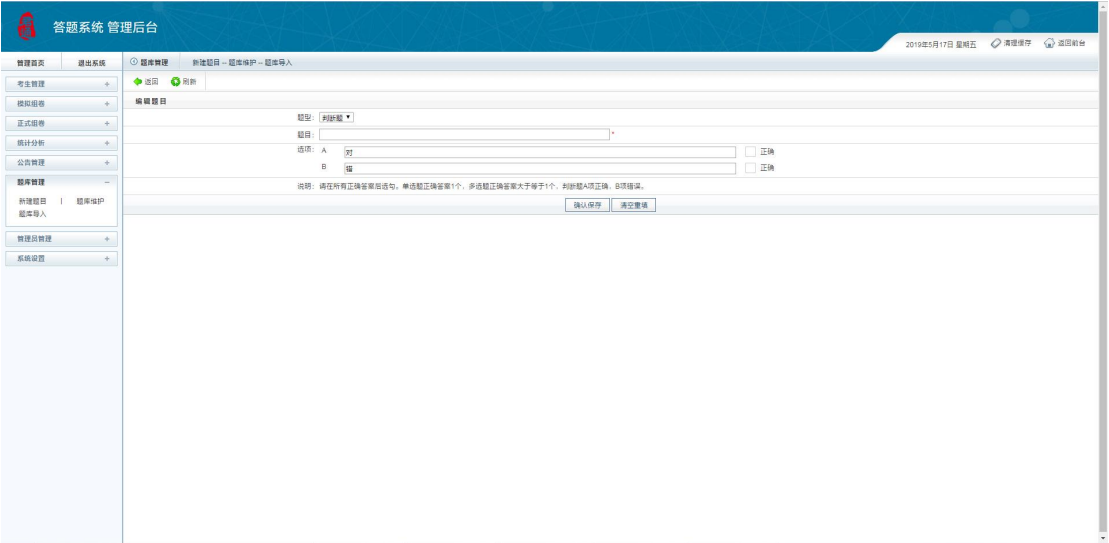

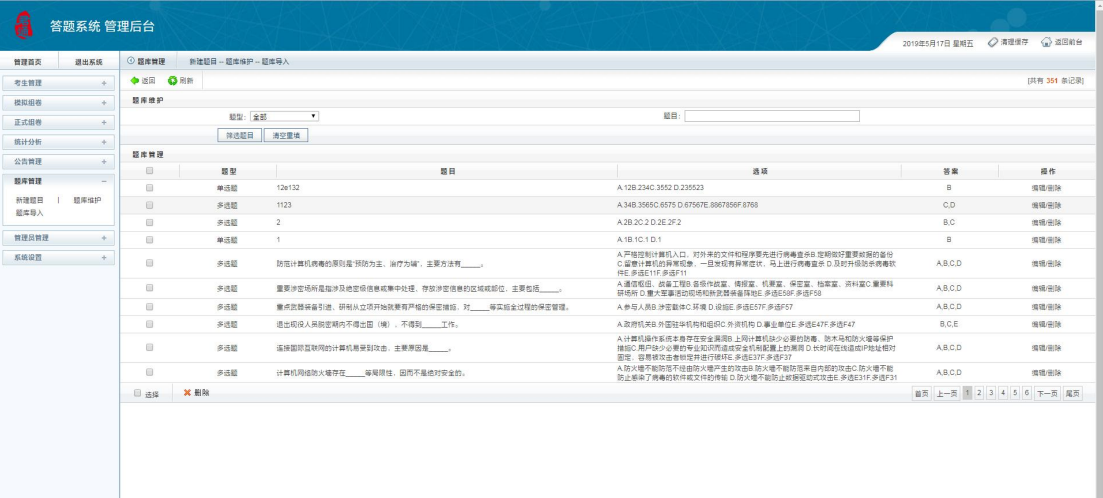

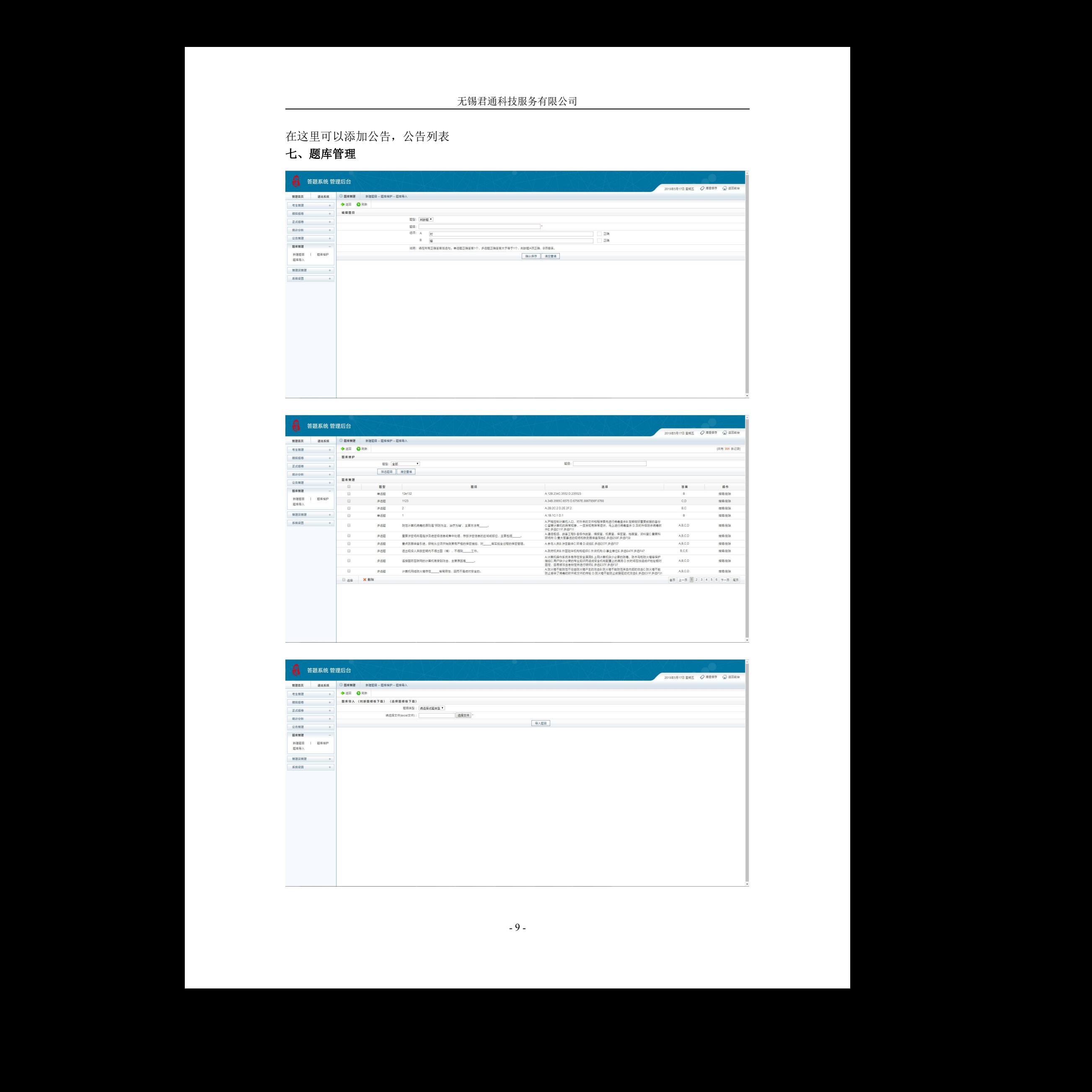

在这里可以新建题目,题库维护,题库导入

# 八、管理员管理

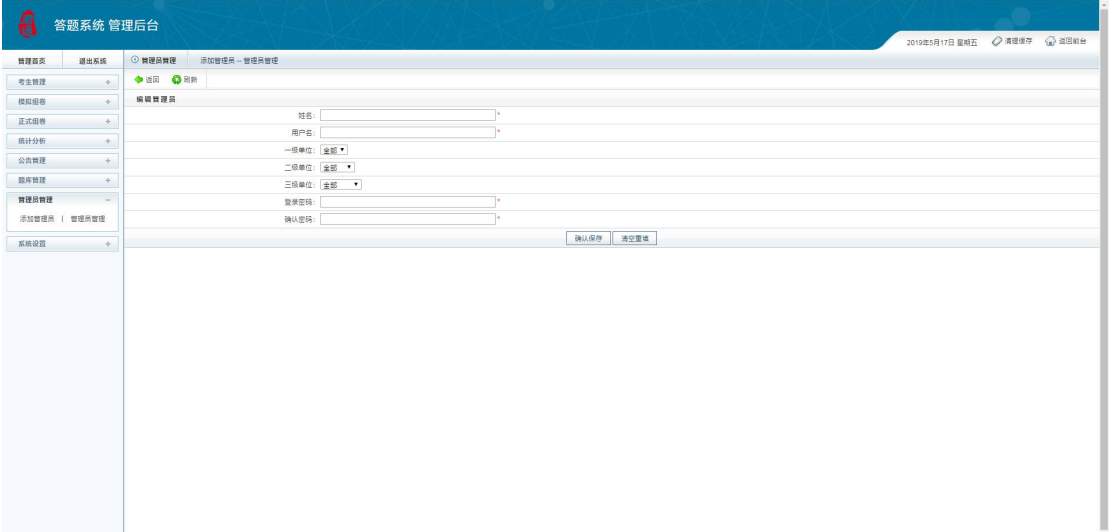

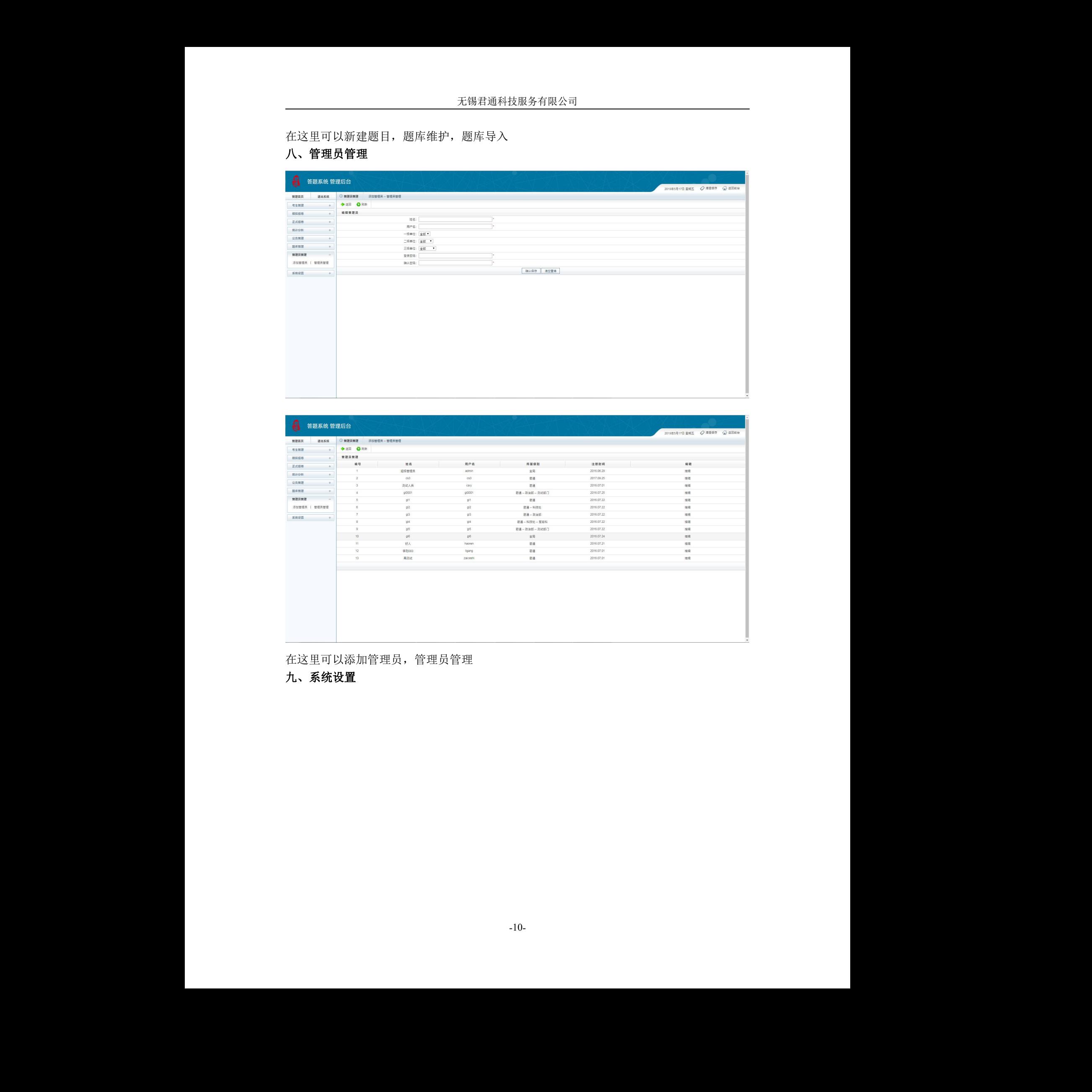

在这里可以添加管理员,管理员管理

### 九、系统设置

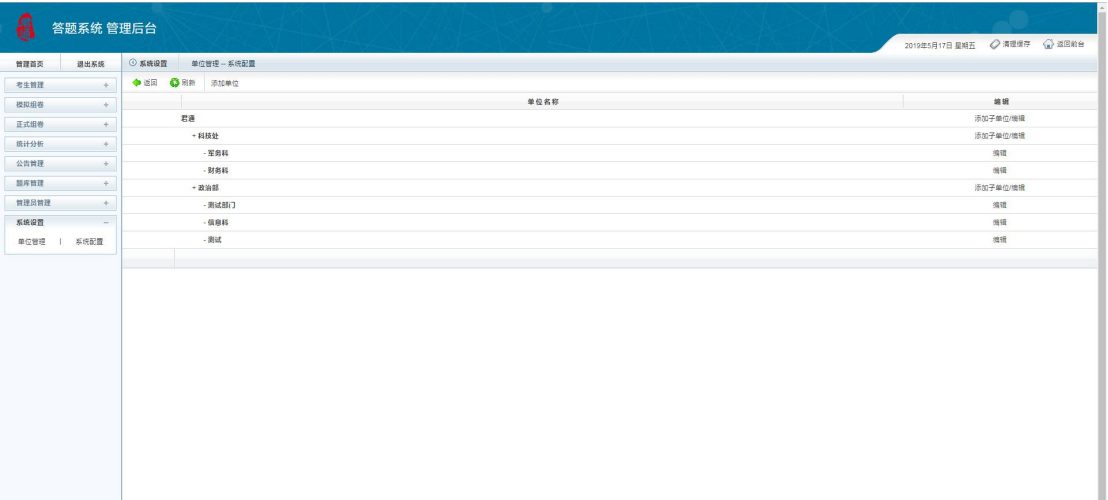

| 答题系统 管理后台                                                               |                                                                                                    |                                                                                                    |                              |
|-------------------------------------------------------------------------|----------------------------------------------------------------------------------------------------|----------------------------------------------------------------------------------------------------|------------------------------|
|                                                                         | 普理首页 週出系统 ◎系统设置 单位管理→系统配置                                                                                                    |                                                                                                    | 2019年5月17日星期五 ◇清理信存 - ① 返回前台 |
| 考生管理<br>$+$<br>模拟组卷<br>$\rightarrow$                                    | ◆ 近田 ● 刷新 添加单位<br>君通                                                                                                    | 单位名称                                                                                                    | 编辑<br>添加子单位/编辑               |
| 正式组卷<br>$\rightarrow$<br>统计分析<br>$\rightarrow$<br>公告管理<br>$\rightarrow$ | +科技处<br>$-$ 32 83 84                                                                                                    |                                                                                                    | 添加子单位/填辑<br>須賀<br>畑猫         |
| 三菱库普理<br>$\left\vert \cdot\right\vert$<br>管理员管理<br>$\rightarrow$        | - 財务科<br>+政治部<br>- 周试部门                                                                                                    |                                                                                                    | 添加子单位/填辑<br>$3\%$            |
| 系统设置<br>$\sim$<br>单位管理   系统配置                                           | $\cdot$ 0.048<br>$-38$ ist                                                                                                    |                                                                                                    | 编辑<br>met                    |
|                                                                         |                                                                                                    |                                                                                                    |                              |
|                                                                         |                                                                                                    |                                                                                                    |                              |
| 8<br>答题系统 管理后台                                                          |                                                                                                    |                                                                                                    | 2019年5月17日星期五 ◇清理信存 → 返回前台   |
| 考生管理<br>$\sim$<br>模拟组卷<br>$\rightarrow$                                 | 11日前页 退出系统 ◎ 系统设置 单位管理→系统配置<br>O UR O RM ASSES<br>编辑信息内容                                                                       |                                                                                                    |                              |
| <b>Extine</b><br>$\sim$ $+$ $\sim$<br>维计分析<br>$\rightarrow$             | 软件名称: 答题系统                                                                                                    | Logo图片地址:   .AploadFielmage/20190517/20190517135913_98346.png   過揮圖片   (克90×地90億素png)<br>登录背景图片地址: uploadFile/mage/20170925/20170925154604_72207.jpg   选择图片   第1000×高350像家jpg) |                              |
| 公告管理<br>$\rightarrow$<br>語库管理<br>$\rightarrow$                          | 首页原部导航图片地址: hpipadFielmage/20170927/20170927094411_39880.jpg 面接图片 (第1000~高100像家jpg)<br>软件注册码: 67F6FB366FD9C5DB1AC781E7AAF56891 |                                                                                                    |                              |
| 舞理品質理<br>$\rightarrow$<br>系统设置<br>$\sim$                                | 是否单机故: ◎是 ● 否<br>系统首次使用时间: 2016-07-07 10:54:34  首自行修改, 请保持原有格式!                                                                | 後认保存 清空量填                                                                                                    |                              |
| 单位智理   系统記載                                                             |                                                                                                    |                                                                                                    |                              |
|                                                                         |                                                                                                    |                                                                                                    |                              |
|                                                                         |                                                                                                    |                                                                                                    |                              |
|                                                                         |                                                                                                    |                                                                                                    |                              |
|                                                                         |                                                                                                    |                                                                                                    |                              |
|                                                                         |                                                                                                    |                                                                                                    |                              |
|                                                                         |                                                                                                    |                                                                                                    |                              |
|                                                                         |                                                                                                    |                                                                                                    |                              |
|                                                                         | 在这里可以单位管理,系统配置                                                                                                    |                                                                                                    |                              |
|                                                                         |                                                                                                    |                                                                                                    |                              |
|                                                                         |                                                                                                    |                                                                                                    |                              |
|                                                                         |                                                                                                    |                                                                                                    |                              |
|                                                                         |                                                                                                    |                                                                                                    |                              |
|                                                                         |                                                                                                    |                                                                                                    |                              |
|                                                                         |                                                                                                    |                                                                                                    |                              |
|                                                                         |                                                                                                    |                                                                                                    |                              |
|                                                                         |                                                                                                    |                                                                                                    |                              |
|                                                                         |                                                                                                    |                                                                                                    |                              |
|                                                                         |                                                                                                    |                                                                                                    |                              |
|                                                                         |                                                                                                    |                                                                                                    |                              |
|                                                                         |                                                                                                    |                                                                                                    |                              |
|                                                                         |                                                                                                    |                                                                                                    |                              |
|                                                                         |                                                                                                    |                                                                                                    |                              |
|                                                                         |                                                                                                    |                                                                                                    |                              |
|                                                                         |                                                                                                    |                                                                                                    |                              |
|                                                                         |                                                                                                    |                                                                                                    |                              |
|                                                                         |                                                                                                    |                                                                                                    |                              |
|                                                                         |                                                                                                    | $-11-$                                                                                                    |                              |
|                                                                         |                                                                                                    |                                                                                                    |                              |
|                                                                         |                                                                                                    |                                                                                                    |                              |
|                                                                         |                                                                                                    |                                                                                                    |                              |
|                                                                         |                                                                                                    |                                                                                                    |                              |

在这里可以单位管理,系统配置